## How to open ports in your modem router firewall

*This document details how to set port forwarding rules in your modem/router firewall*

Please note: It is recommended to set the device you are opening ports for (PC, Xbox, PlayStation, etc.) with a static IP address. Please see your device instructions on how to manually set an IP address.

**Step 1.** When prompted type in the Username and Password and then click on the "Log In" button. If you have not changed the password for the modem administration, the factory settings are:

## Username: admin

## Password: admin

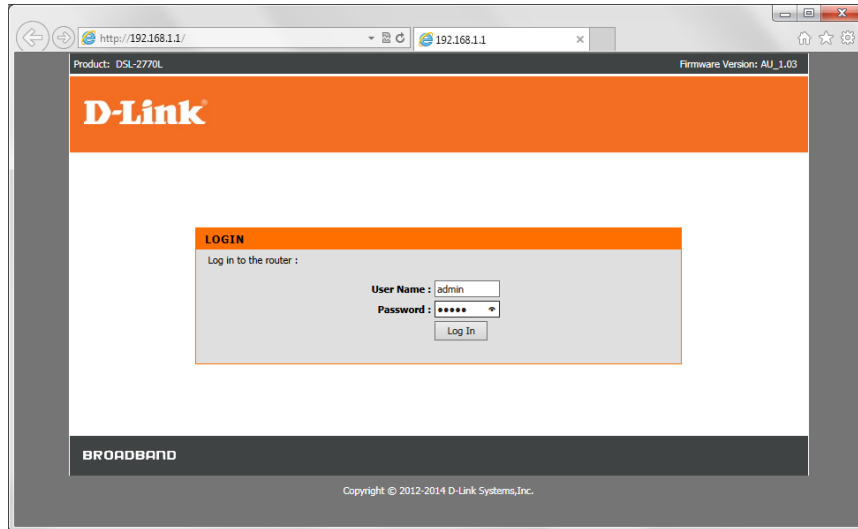

*If you cannot recall the password you assigned to your modem you will need to reset the modem to factory defaults by pressing the reset button for 10 seconds. Please note that this will revert all the settings in the modem to factory settings and you will have to reconfigure it with your Internet settings and Wireless security. Make sure you have your Internet account details (given by your Internet Provider) handy.*

**Step 2.** After logging in you will be presented with the modem's configuration pages. Click on [ADVANCED] > [Virtual Server]:

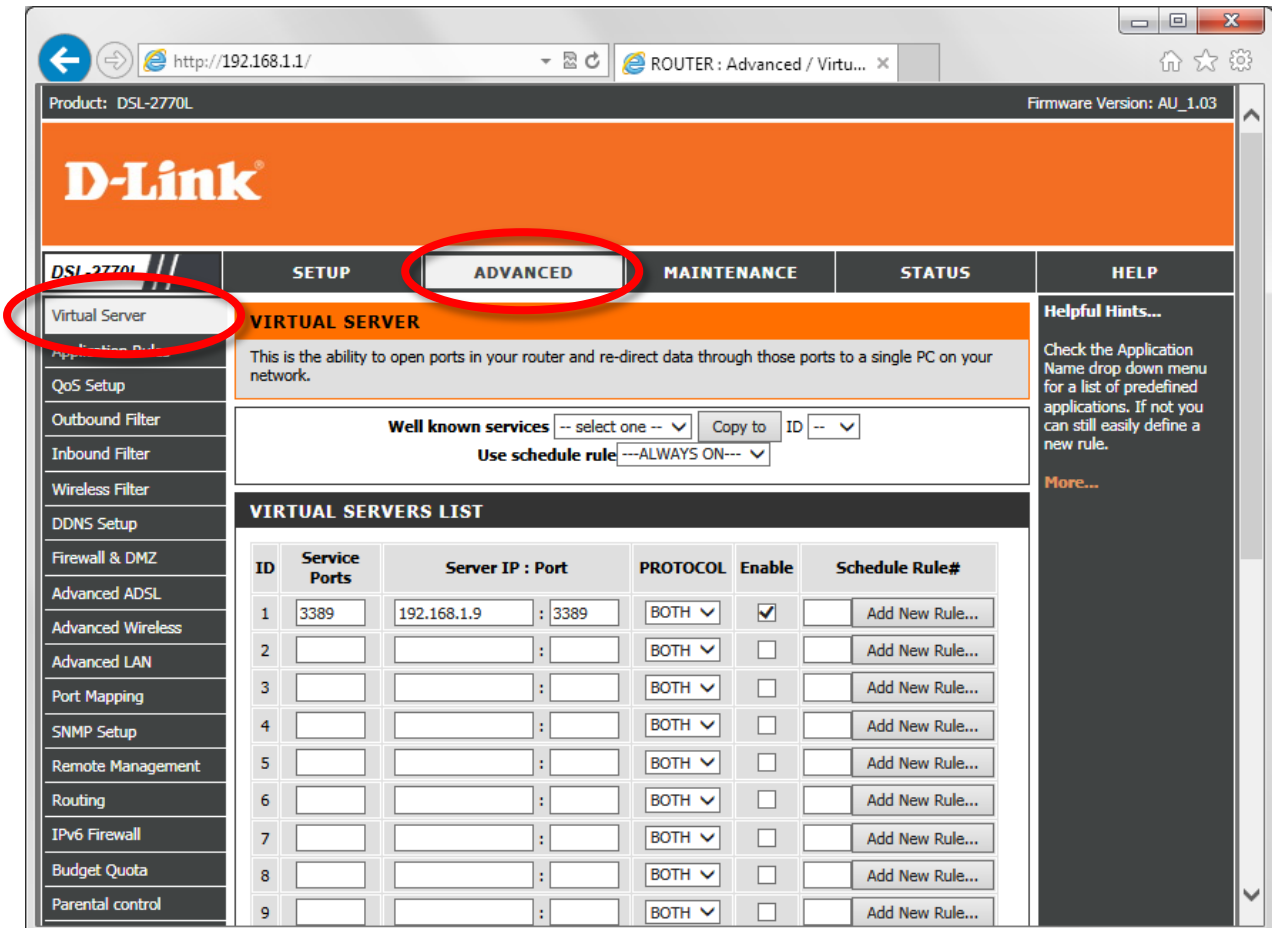

- **Step 3.** Fill in the fields for a "Virtual Servers List Entry" (we are opening ports for Remote Desktop service as an example)
	- Service Ports: enter the port you want to open
	- Server IP: type in the IP address of the device you are opening ports for (PC, Xbox, PlayStation, etc.)
	- Server Port: same as Service Port
	- Protocol: select "BOTH" if not sure
	- Check the "Enable" box

| <b>VIRTUAL SERVERS LIST</b> |                                |                        |                        |   |                       |
|-----------------------------|--------------------------------|------------------------|------------------------|---|-----------------------|
| ID                          | <b>Service</b><br><b>Ports</b> | <b>Server IP: Port</b> | <b>PROTOCOL Enable</b> |   | <b>Schedule Rule#</b> |
|                             | 3389                           | : 3389<br>192.168.1.9  | $BOTH \nightharpoonup$ | ✔ | Add New Rule          |
| 2                           |                                | ٠                      | BOTH V                 |   | Add New Rule          |
| 3                           |                                | ٠                      | $BOTH \vee$            |   | Add New Rule          |

**Step 4.** After adding all the required rules click on the [Apply Settings] button at the bottom of the page.

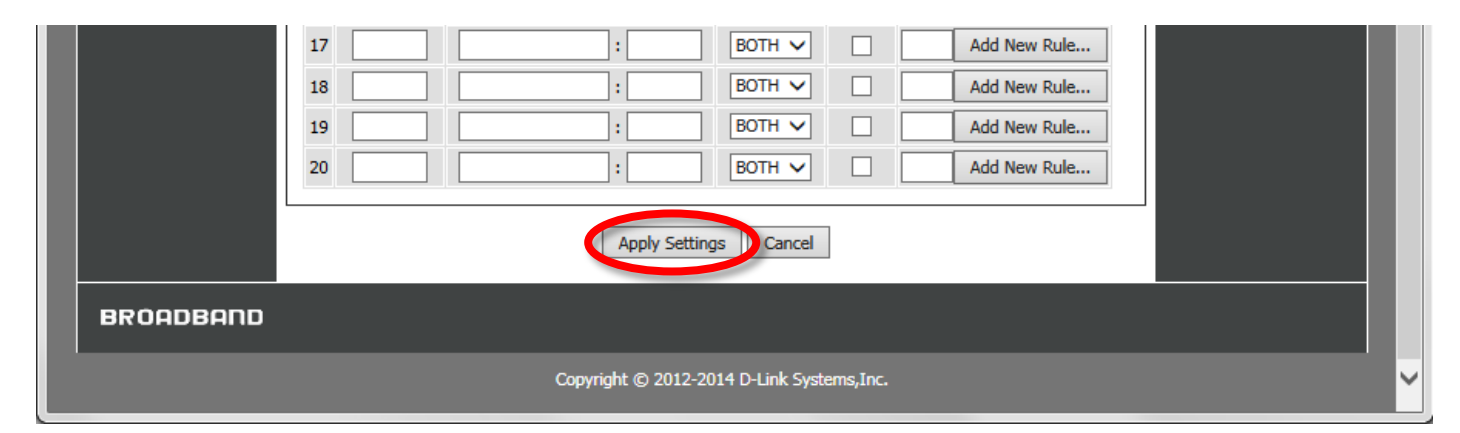